### **Multiprocesorski sistemi**

Domaći zadatak 1 OpenMP – paralelizacija direktivama (10 poena)

# **Uvod**

Cilj prvog domaćeg zadatka je da studentima približi osnovne koncepte rada sa **OpenMP** tehnologijom koja omogućava paralelizaciju direktivama na sistemima sa deljenom memorijom. Domaći zadaci se rade **samostalno** ili **u paru**. Rešenja domaćih zadataka i izveštaj svaki student predaje samostalno.

# **Podešavanje okruženja**

Za rad sa OpenMP tehnologijom koristiti **gcc**/**g++** na računaru **rtidev5.etf.rs** ili instalirati **gcc**/**g++**  prevodilac na lokalnu Windows mašinu korišćenjem Cygwin, MinGW alata ili u okviru Linux subsystem for Windows. Za rešavanje domaćeg zadatka je potrebno imati **gcc**/**g++** prevodilac verzije 4.4.0 ili noviji koji podržava OpenMP standard 3.0.

# **Izveštaj**

Uz predati domaći zadatak (izvorne kodove) treba napisati i priložiti kratak izveštaj o izvršenoj paralelizaciji i dobijenim ubrzanjima u odnosu na sekvencijalnu verziju koda. Za svaki rešeni zadatak treba kratko opisati uočena mesta koja je moguće paralelizovati i način paralelizacije. Takođe, potrebno je dati logove izvršenog koda za sve test primere koji se izvršavaju i nalaze se u **run** datoteci i nacrtati grafike ubrzanja u odnosu na sekvencijalnu verziju. Na graficima je potrebno dati i rezultate poređenja različitih načina paralelizacije za isti broj niti, ukoliko postoje takvi zahtevi u okviru teksta zadatka. Šablon za pisanje izveštaja se nalazi u okviru sekcije za domaće zadatke predmetnog sajta.

# **Zadaci**

Svaki od programa treba napisati i paralelizovati tako da može biti izvršen sa bilo kojim brojem niti iz opsega navedenog iza postavke zadatka. **N** označava maksimalan mogući broj procesa u trenutno dostupnom OpenMP izvršnom okruženju. Za programe koji će biti izvršavani na samo jednom računaru, smatrati da **N** neće biti više od **N=8**. Preporučuje se testiranje zadataka sa 1, 2, 4 i 8 niti.

Kod zadataka gde je to zahtevano, korisnik zadaje samo dimenzije problema/nizova/matrica, a sve potrebne ulazne podatke generisati u operativnoj memoriji uz pomoć generatora pseudoslučajnih brojeva iz biblioteke jezika C. Generisani brojevi treba da budu odgovarajućeg tipa u opsegu od **-MAX** do **+MAX**, gde **MAX** ima vrednost 1024. Za sve zadatke je potrebno napisati ili iskoristiti zadatu sekvencijalnu implementaciju odgovarajućeg problema, koja će biti korišćena kao referentna (*gold*) implementacija prilikom testiranja programa.

Svaki program treba da:

- − Generiše ili koristi već obezbeđene ulazne test primere.
- − Izvrši sekvencijalnu implementaciju nad zadatim test primerom.
- − Izvrši paralelnu, OpenMP implementaciju nad zadatim test primerom.
- − Ispište vreme izvršavanja sekvencijalne i paralelne implementacije problema.
- − Uporedi rezultat sekvencijalne i OpenMP implementacije problema.
- − Ispiše "**Test PASSED**" ili "**Test FAILED**" u zavisnosti da li se rezultat izvršavanja OpenMP implementacije podudara sa rezultatom izvršavanja sekvencijalne implementacije.

Poređenje rezultata OpenMP i sekvencijalne implementacije problema izvršiti na kraju sekvencijalnog dela programa. Kod zadataka koji koriste realne tipove (**float**, **double**) tolerisati maksimalno odsupanje od **ACCURACY** prilikom poređenja rezultata sekvencijalne i OpenMP implementacije. Smatrati da konstanta **ACCURACY** ima vrednost 0.01. **Prilikom rešavanja zadataka voditi računa da se postigne maksimalni mogući paralelizam.** Dozvoljeno je ograničeno preuređivanje dostupnih sekvencijalnih implementacija prilikom paralelizacije. **Ukoliko u nekom zadatku nešto nije dovoljno precizno definisano, student treba da uvede razumnu pretpostavku i da nastavi da izgrađuje svoje rešenje na temeljima uvedene pretpostavke.**

Dostupne sekvencijalne implementacije se nalaze u arhivi **MPS\_DZ1\_OpenMP.zip** ili **MPS\_DZ1\_OpenMP.tar.bz2** koje se mogu preuzeti na adresi [http://mups.etf.rs/dz/2021-2022/.](http://mups.etf.rs/dz/2021-2022/) Na **rtidev5.etf.rs** računaru arhiva se može dohvatiti i raspakovati sledećim komandama:

Dohvatanje**: wget http://mups.etf.rs/dz/2021-2022/MPS\_DZ1\_OpenMP.tar.bz2**

#### Raspakivanje: **tar xjvf MPS\_DZ1\_OpenMP.tar.bz2**

- 1. Paralelizovati program koji računa integral funkcije **F** na osnovu unutrašnjosti *simplex*-a [\(https://en.wikipedia.org/wiki/Simplex\)](https://en.wikipedia.org/wiki/Simplex) u 20 dimenzija korišćenjem Monte Carlo metode. Program se naalazi u datoteci **simplex.c**. U izvornom kodu data je matrica eksponenata jednačine i ivica *simplex*a. Ulazni parametar programa je broj iteracija aproksimacije. Prilikom paralelizacije nije dozvoljeno koristiti direktive za podelu posla (*worksharing* direktive), već je iteracije petlje koja se paralelizuje potrebno raspodeliti ručno. Obratiti pažnju na ispravno deklarisanje svih promenljivih prilikom paralelizacije. Program testirati sa parametrima koji su dati u datoteci **run**. [1, N]
- 2. Prethodni program paralelizovati korišćenjem direktiva za podelu posla (*worksharing* direktive). Obratiti pažnju na raspodelu opterećenja po nitima i testirati program za različite načine raspoređivanja posla. Program testirati sa parametrima koji su dati u datoteci **run**. [1, N]
- 3. Paralelizovati program koji implementira simulaciju ćelijskog automata *Game of Life*. Simulacija je predstavljena dvodimenzionalnom matricom dimenzija *w x h*, a svaka ćelija *c* može uzeti vrednost 1 ukoliko predstavlja živu ćeliju, a 0 ukoliko je mrtva. Za svaku ćeliju se vrši izračunavanje vrednosti *n* koja predstavlja zbir živih ćelija u susedstvu posmatrane ćelije. Posmatra se osam suseda. Ćelije se rađaju i umiru prema pravilima iz sledeće tabele.

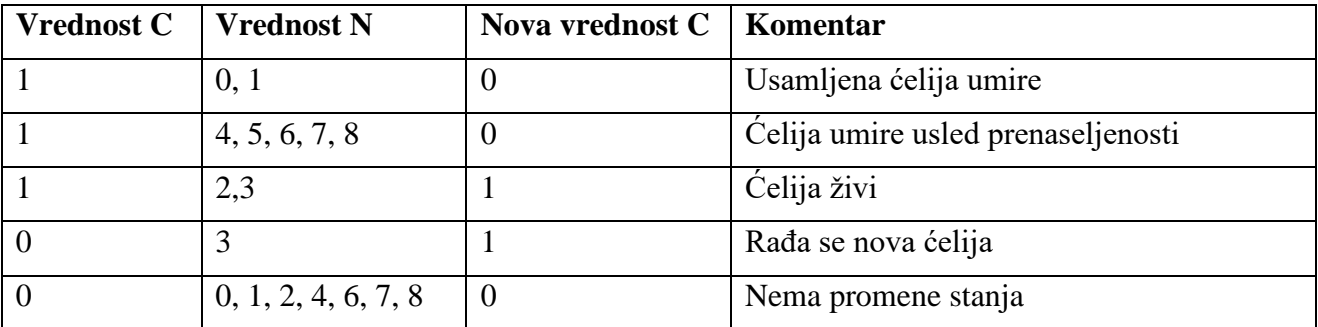

Može se smatrati da su ćelije van opsega posmatrane matrice mrtve. Kod koji treba paralelizovati se nalazi u datoteci **gameoflife.c** u arhivi koja je priložena uz ovaj dokument. Program se može prevesti u dve konfiguracije: sa vizuelnim prikazom i bez vizuelnog prikaza, u zavisnosti da li je definisan makro **LIFE\_VISUAL**. Prevođenje sa vizuelnim prikazom se može izvršiti naredbom **make visual**. Paralelizovati konfiguraciju bez vizuelnog prikaza, a vreme meriti na nivou cele simulacije i na nivou jednog izvršavanja funkcije **evolve**. Program testirati sa parametrima koji su dati u datoteci **run**. [1, N]

4. Rešiti prethodni problem korišćenjem koncepta poslova (*tasks*). Obratiti pažnju na eventualnu potrebu za sinhronizacijom. Rešenje testirati i prilagoditi tako da granularnost poslova bude optimalna. Program testirati sa parametrima koji su dati u datoteci **run**. [1, N]

5. Paralelizovati program koji rešava problem promene temperature na čipu procesora u dvodimenzionalnom prostoru kroz vreme, ako su poznati početna temperatura i granični uslovi. Simulacija rešava seriju diferencijalnih jednačina nad pravilnom mrežom tačaka kojom se aproksimira površina procesora. Svaka tačka u mreži predstavlja prosečnu temperaturu za odgovarajuću površinu na čipu. Mreža tačaka je predstavljena odgovarajućom matricom koja opisuje trenutne temperature. Program se nalazi u direktorijumu **hotspot** u arhivi koja je priložena uz ovaj dokument. Program se sastoji od više datoteka, od kojih je od interesa datoteka **hotspot.c**. Analizirati dati kod i obratiti pažnju na način izračunavanja temperatura. Ukoliko je potrebno međusobno isključenje prilikom paralelizacije programa, koristiti dostupne OpenMP konstrukte. Obratiti pažnju na efikasnost međusobnog isključenja niti i po potrebi ga svesti na što je moguće manju meru uvođenjem pomoćnih struktura podataka. Verifikaciju paralelizovanog rešenja vršiti nad dobijenim temperaturama u poslednjem stanju sistema. Način pokretanja programa se nalazi u datoteci **run**. [1, N]. Kao pomoćno sredstvo, data je i **python** skripta koja izlaznu datoteku formatira u **heatmap** sliku u PNG formatu.